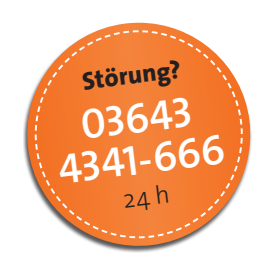

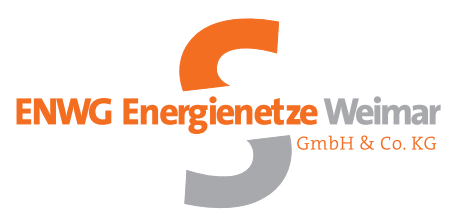

## **Kurze Bedienungsanleitung**

**für moderne Messeinrichtungen am Beispiel des Typs E220-AM1D.A3A.A0-S00-S1**

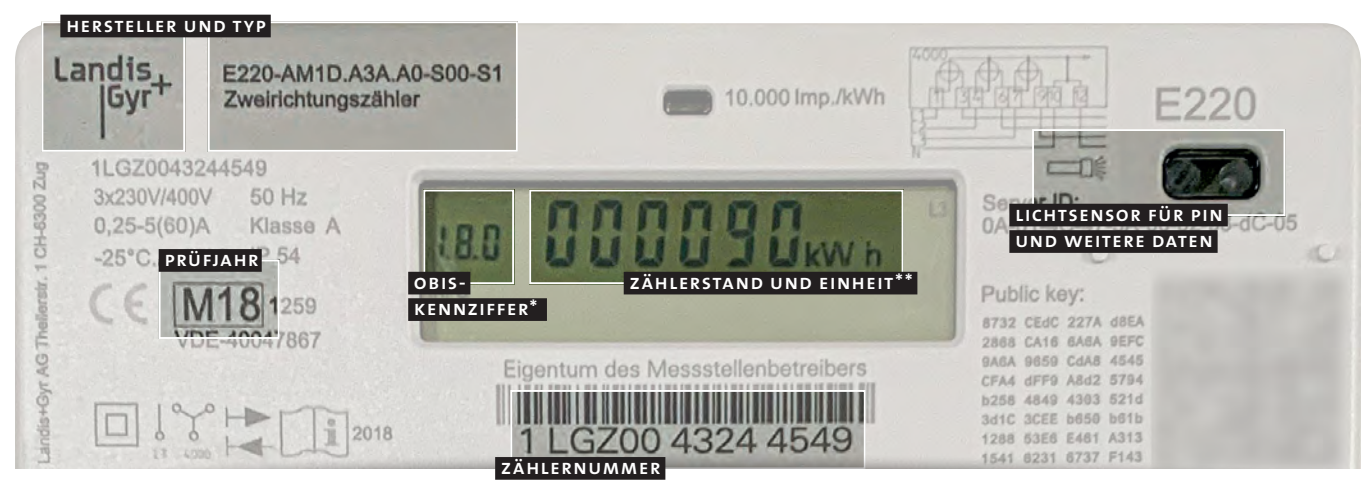

1.8.0 = Strom aus dem Netz; 1.8.1 = Haupttarif ( $HT$ ); 1.8.2 = Nebentarif ( $NT$ ) 2.8.0 = Strom ins Netz (relevant nur bei Erzeugungsanlagen)

\*\* kWh = Kilowattstunde für Arbeit; W = Watt für momentane Leistung

Der e220 ist eine moderne Messeinrichtung nach dem Gesetz zur Digitalisierung der Energiewende. Der Stromzähler ist an die fnn-Spezifikation für Basiszähler angelehnt. Es können Module für 2-Tarif-Steuerung und ein intelligentes Messsystem eingesetzt werden.

In seiner Grundversion verfügt der Zähler über zwei Laufwerke, die abwechselnd angezeigt werden. Das Laufwerk mit der vorangestellten obis-Kennziffer 1.8.0 zeigt wie bisher Ihre aus dem Netz bezogene Energie an. Nach zehn Sekunden wird mit der Kennziffer 2.8.0 die Energiemenge angezeigt, welche von einer Erzeugungsanlage in das Netz gespeist wurde.

Zur Anzeige historischer tages-, wochen-, monats- und jahresbezogener Werte ist die Eingabe des Gerätecodes (pin) erforderlich. Diesen können Sie per E-Mail unter *netze@enwg-weimar.de* bzw. bei Ihrem Messstellenbetreiber anfragen. Der Gerätecode kann nicht geändert und beliebig oft falsch eingegeben werden.

**Display:** obere Zeile: abrechnungsrelevanter Zählerstand (in kWh) ohne Nachkommastelle | untere Zeile: weitere Daten – Momentanleistung (in W) und historische Verbrauchswerte nach Eingabe der pin

## **Eingabe der PIN**

1 Kurzes Anleuchten  $\frac{1}{2}$  des Lichtsensors mit Taschenlampe oder Handy Û *Aktivierung pin-Eingabe* **2** Eingabe der ersten Stelle durch mehrfaches kurzes Anleuchten, bis die erste Ziffer erscheint Û *kurze Pause von 3 Sekunden* **3** Eingabe der zweiten Stelle durch Anleuchten Û *kurze Pause von 3 Sekunden* **4** Eingabe der dritten Stelle durch Anleuchten Û *kurze Pause von 3 Sekunden* **5** Eingabe der vierten Stelle durch Anleuchten Wenn die **pin akzeptiert** wird, schaltet die **Anzeige** auf die

**Momentanleistung** in der unteren Zeile um. Wird sie nicht akzeptiert, schaltet der Zähler auf die Standardanzeige zurück. Durch Nichtanleuchten des Lichtsensors wird das Menü nach zwei Minuten automatisch verlassen.

## **Anzeige und Löschen von weiteren Daten**

**Nach der Eingabe der pin wird zuerst die** Momentanleistung »P« in [W] angezeigt.

**Durch wiederholtes Anleuchten können nacheinander folgende Informationen und Funktionen des Laufwerkes 1.8.0 aufgerufen werden:**

- <sup>ó</sup> Bei **»E**« wird Ihr **Verbrauch über einen eigenen Zeitraum** in [kWh] angezeigt. Zum Zeitpunkt der ersten Inbetriebnahme der modernen Messeinrichtung wird ein erster Zeitraum gestartet.
- <sup>ó</sup> Unter **»E CLr«** können Sie den **eigenen Zeitraum löschen bzw. neu starten.** Leuchten Sie dazu während der Anzeige von »E CLr« so lange (ca. fünf Sekunden), bis »E CLr on« angezeigt wird. Leuchten Sie während der Anzeige von »E CLr on« noch einmal so lange (ca. fünf Sekunden), bis das Display zurück zur Anzeige »E« springt. Ihr Verbrauch über einen eigenen Zeitraum wird auf 0,0 kWh zurückgesetzt bzw. neu gestartet. Diesen Vorgang können Sie beliebig oft wiederholen.
- <sup>ó</sup> Bei **»1d«** wird Ihr **Verbrauch der letzten 24 Stunden** angezeigt. Leuchten Sie während der Anzeige von »1d« ca. fünf Sekunden, können Sie sich alle Tageswerte anzeigen lassen. Dabei wird der erste Vortag in der oberen Displayzeile mit »–1« angezeigt, der nächste Tag davor nach kurzem Anleuchten mit »–2« usw. Leuchten Sie an dieser Stelle noch einmal ca. fünf Sekunden, so gelangen Sie wieder zum Verbrauch des letzten Tages.
- Bei »7d« wird Ihr Verbrauch der letzten sieben Tage angezeigt.

- Bei »30 d« wird Ihr Verbrauch der letzten 30 Tage angezeigt.
- <sup>ó</sup> Bei **»365d«** wird Ihr Verbrauch der **letzten 365 Tage** angezeigt. Leuchten Sie während der Anzeige von »7d«, »30d« oder »365d« ca. fünf Sekunden, können analog zum Punkt »1d« alle Verbrauchswerte angezeigt werden. Weiteres Anleuchten führt Sie durch das gleiche Menü für das Laufwerk 2.8.0.
- **E** Unter »HiS CLr« können Sie alle historischen Verbrauchs**werte löschen.** Leuchten Sie dazu während der Anzeige von »HiS CLr« so lange (ca. fünf Sekunden), bis »HiS CLr on« angezeigt wird. Leuchten Sie während der Anzeige von »HiS CLr on« noch einmal so lange (ca. fünf Sekunden), bis das Display zurück zur Anzeige »1d« springt. Ihre historischen Verbrauchswerte der Punkte »1d« bis »365d« wurden auf 0,0 kWh zurückgesetzt. Diesen Vorgang können Sie beliebig oft wiederholen.

Hinweis: Die historischen Werte starten zum Zeitpunkt der ersten Inbetriebnahme Ihrer modernen Messeinrichtung automatisch oder werden beim Löschen neu gestartet. Beispiel: Wurde Ihre moderne Messeinrichtung um 10 Uhr zum ersten Mal in Betrieb genommen oder wurden zu diesem Zeitpunkt ältere historische Werte gelöscht, beziehen sich die neuen historischen Werte auf diesen Zeitpunkt. Der Verbrauch des letzten Tages wäre dann am folgenden Tag um 10 Uhr erreicht.

<sup>ó</sup> Unter **»inF oFF«** bzw. **»inF on«** können **Zusatzinformationen** bei dem Abruf der optischen Info-Schnittstelle **aktiviert bzw. deaktiviert** werden. Leuchten Sie zur Aktivierung bzw. Deaktivierung ca. fünf Sekunden. Unter »inF oFF« werden u.a. Zählernummer und die Zählerstände ohne Nachkommastellen ausgegeben. Unter »inF on« werden u.a. Zählernummer und die Zählerstände mit Nachkommastellen sowie zusätzlich die Momentanleistung ausgegeben.

Für den Abruf der optischen Info-Schnittstelle ist ein optischer Tastkopf sowie ein Computer mit entsprechender Software erforderlich.

<sup>ó</sup> Unter **»Pin on«** ist die **pin aktiviert,** zum Abruf der Punkte

»P« bis »Pin on« muss die pin jedes Mal erneut eingegeben werden. Zur **optionalen Deaktivierung der pin** (z.B. in einem Eigenheim) **leuchten** Sie während der Anzeige von »Pin on« so lange (ca. fünf Sekunden), bis »Pin oFF« angezeigt wird. Beim nächsten Abruf der Punkte »P« bis »Pin on« ist die Eingabe der pin nach dem Displaytest nicht mehr erforderlich. Nach Punkt »Pin oFF« springt die Anzeige der modernen Messeinrichtung in die Ausgangsanzeige zurück.

Hinweis: Erfolgt während der Anzeige der Momentanleistung und historischer Werte kein weiteres Anleuchten des optischen Lichtsensors, springt die Anzeige der modernen Messeinrichtung nach 120 Sekunden automatisch in die Ausgangsanzeige zurück.

**Deaktivierung und Aktivierung der Anzeige der Momentanleistung:** Um in der Ausgangsanzeige die Momentanleistung »P« in der unteren Displayzeile dauerhaft anzuzeigen, muss die pin deaktiviert (»Pin oFF«) werden. Um in der Ausgangsanzeige die Momentanleistung »P« in der unteren Displayzeile wieder auszublenden, muss die pin aktiviert (»Pin on«) werden.

**Datenschutzhinweis bei Auszug:** Ihre moderne Messeinrichtung kann aufgrund gesetzlicher Vorgaben historische Verbrauchswerte für maximal 730 Tage (zwei Jahre) speichern. Bei einem Auszug empfehlen wir Ihnen, Ihre historischen Werte zu löschen. Das Löschen ist unter »HiS CLr« beschrieben.

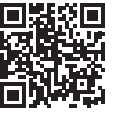

**Weitere Informationen** und die vollständige Bedienungsanleitung finden Sie auf der Internetseite der enwg kg bzw. des Herstellers.

**ENWG Energienetze Weimar GmbH & Co. KG** · Industriestraße 14 · 99427 Weimar · Postfach 22 45 · 99403 Weimar Telefon: 03643 4341-600 · Fax: 03643 4341-601 · E-Mail: netze@enwg-weimar.de · Geschäftsführer: Dr. Jens Zeidler